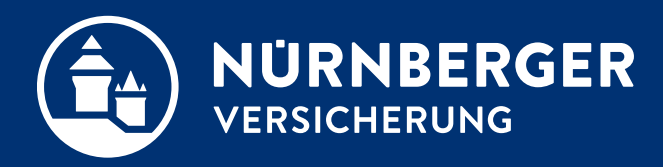

# **VVG-Informationen dem Kunden zur Verfügung stellen**

**Anleitung Nürnberg, 27.10.2022**

## **VVG-Informationen per E-Mail bereitstellen**

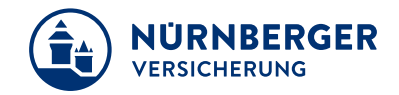

### …direkt über BT4all möglich:

- 1. Bitte wählen Sie in der Angebotsausgabe oder auf dem Reiter Abschluss Verbraucherinformationen gemäß VVG
- 2. Wählen Sie **Ausgabe verschlüsseln** *JA*.
- 3. Geben Sie ein **Kennwort zur Verschlüsselung**  ein (min. 6 Zeichen).
- 4. Stellen Sie **E-Mail automatisch senden** auf *JA*.
- 5. Eingaben der E-Mail-Adresse(n)
- **6. Senden** Schaltfläche bestätigen

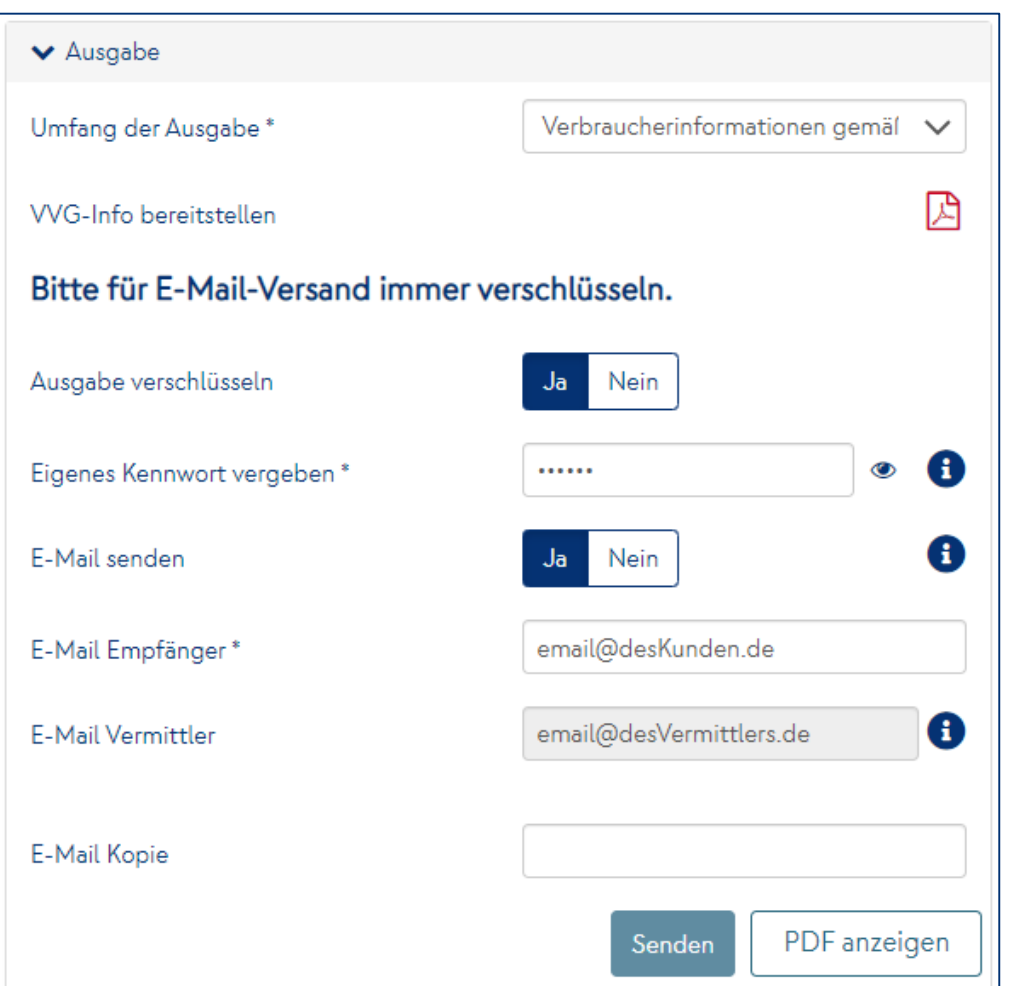

## **Impressum.**

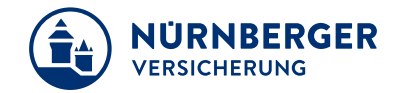

#### **Haftungsbeschränkung**

Die Inhalte dieser Präsentation wurden mit größtmöglicher Sorgfalt und nach bestem Gewissen erstellt. Dennoch übernimmt die NÜRNBERGER keine Gewähr für die Aktualität, Vollständigkeit und Richtigkeit der bereitgestellten Informationen. Die NÜRNBERGER haftet nicht für Schäden, die daraus resultieren, dass auf die Vollständigkeit, Aktualität und Richtigkeit der Inhalte dieser Präsentation vertraut wurde. Die NÜRNBERGER behält sich das Recht vor, jederzeit Änderungen, Ergänzungen oder Löschungen der Inhalte dieses Foliensatzes vorzunehmen.

#### **Urheberrecht**

Die, in dieser Präsentation veröffentlichten Inhalte, Werke und bereitgestellten Informationen sind urheberrechtlich geschützt. Jede Art der Vervielfältigung, Bearbeitung, Verarbeitung, Einspeicherung und jede Art der Verwertung außerhalb der Grenzen des Urheberrechts bedarf der vorherigen schriftlichen Zustimmung der NÜRNBERGER. Das unerlaubte Kopieren der bereitgestellten Informationen ist nicht gestattet.

Alle Personen- und Funktionsbezeichnungen stehen für beide Geschlechter gleichermaßen.

Herausgeber: NÜRNBERGER Versicherung Ostendstraße 100, 90334 Nürnberg www.nuernberger.de